## UBM6 (Backplane) の

## **ファームウェアアップデートについて**

当該 StarterPack に含まれている、UBM6 (Backplane) の下記ファームウェアはオフラインでファームウェアアッ プデートモジュール (Ver.1.02) が適用されません。

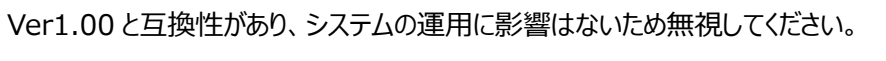

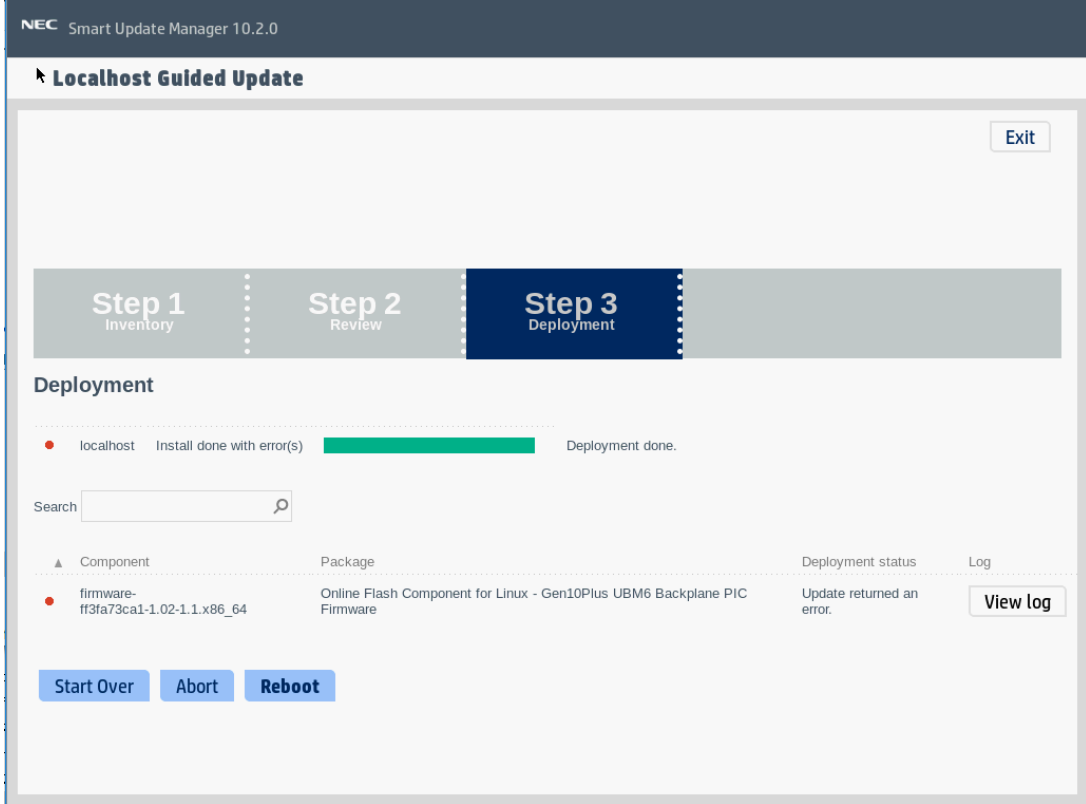

[対象製品] UBM6 Backplane

[対象バージョン] 1.02

[対象装置] R120h-1M (3rd-Gen) [2022 年発売モデル] R120h-2M (3rd-Gen) [2022 年発売モデル] Express5800/R120i-1M Express5800/R120i-2M

## **【ファームウェアバージョンの確認方法】**

 下記のいずれかの方法でファームウェアバージョンを確認することができます。 ※OS セットアップならびに OS 上への Starter Pack 適用完了後に確認してください。

[システムユーティリティ(System Utilities)での確認方法]

- 1) POST で F9 を押してシステムユーティリティ(System Utilities)を起動します。
- 2) システム情報(System Information)を選択します。
- 3) ファームウェア情報(Firmware Informaiton)を選択します。
- 4) 表示例:"UBM6 Universal Backplane Manager 1 Firmware"の ファームウェアバージョンを確認してください。
- [iLO での確認方法]
- 1) マネージメント LAN 経由で接続、ログインし、 「ファームウェア & OS ソフトウェア」を選択してください。
- 2) 表示されるタブの中から「ファームウェア」を選択してください。
- 3)「ファームウェア名」と「ファームウェアバージョン」 が表示されます。

表示例:"8 SFF 24G x1 NVMe/SAS UBM6 BC BP"のファームウェアバージョンを確認してください。